# **Organize Your Genealogy Research with Evernote** Have everything at your fingertips!

Dawn Parrett Thurston

www.MemoirMentor.com...www.MemoirMentor.com/blog...WritingMyRoots.com DawnThurston@MemoirMentor.com

**Problem:** You're up to your eyeballs in genealogy stuff. You've got stuff in file cabinets and 3-ring binders. Stuff on your computer. Stuff you don't remember having. Stuff you can't find.

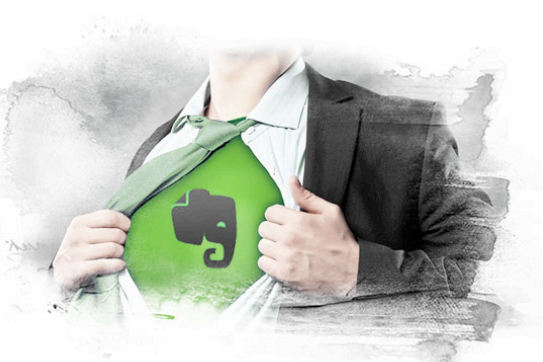

**Solution: Meet Evernote,** your new best friend. Your genealogy SUPERPOWER. Join 200 million Evernote users and cut the clutter...so you can free your mind for more important stuff.

Embrace Your Superpower!

## **What Evernote can do for you:**

- A free note-taking, note-saving tool that enables you to instantly capture and retrieve everything important to your research.
- Brings all your text notes, photos, email, video, audio interviews, web content together in one place
- Cloud storage allows you to access information anywhere—desktops, laptops, iPads, iPod Touch, smart phones (Android, Blackberry, iOS). You have a copy of your notes in the cloud and another copy on your desktop.
- You can find things fast. It's your very own private google.
- Camera and audio recorder provide easy inputting
- Evernote Web Clipper allows you to clip web content directly into Evernote. Detects what browser you're using and downloads the appropriate one.
- Share your notes and collaborate.
- Premium version offers even more options.
	- $\checkmark$  Local notebooks for offline access (handy for travel)
	- **Optical Character Recognition**

### **Getting Started:**

- Download the free Evernote app for your desktop computer and mobile devices
- Download the Evernote Web Clipper

### **How stuff is organized in Evernote**

- Notes
- Notebooks (container for multiple notes)
- Stacks (combined notebooks)
- Tags
- Shortcuts

#### **Adding content to Evernote:**

- Create a new note by clicking the "+ New Note" button.
- Use the Web Clipper to capture online articles, records, images, etc.
- Drag and Drop—What it says: you can drag images and notes directly from your computer desktop into an Evernote note.
- Scan notes and records directly into Evernote with a Fujitsu ScanSnap scanner. ScanSnap Software is also available independently for download.

#### **Structure Ideas for Genealogists**

- Create a notebook for an individual or for a surname and move all the relevant notes into it.
- Build a stack of notebooks for all the people or surnames in that branch.
- Create a stack of notebooks for each of your four grandparents' lines.
- Create notebooks for different types of records—vital records, immigration, land, military, census, etc., and tag the notes with the names of your ancestors.
- Use the checklist function to set up To-Do lists for each ancestor.
- Create a table of contents for each notebook.
- Create local notebooks for offline access (handy for travel)
- Set up Inbox as your default download receptacle

**Tags**—the key to effective searching and organizational simplicity

- Allows you to attach specific keywords to a note
- Tag suggestions for family historians:
	- $\checkmark$  Specific names and places that appear in your family history project
	- $\checkmark$  Documents
	- $\checkmark$  Resource list/Bibliography
	- $\checkmark$  Financial records
	- $\checkmark$  Correspondence
	- $\checkmark$  Research plans and/or To-Do List

#### **Tips**

- Start where you are
- Develop disciple to use Evernote
- Determine your structure
- Use Evernote for everything
- Let indexing work for you
- Use the audio recorder

**Resources**—Evernote.com; Blog.Evernote.com

- $\bullet$  Evernote has built-in tutorials
- Brett Kelly, *Evernote Essentials: The Definitive Guide to Evernote*
- Kerry Scott, *Evernote for Genealogy* (Kindle and paperback versions)
- Evernote shortcuts: https://blog.evernote.com/blog/2015/01/12/command-controlessential-evernote-shortcuts/
- Tutorials at blog.evernote.com and on YouTube